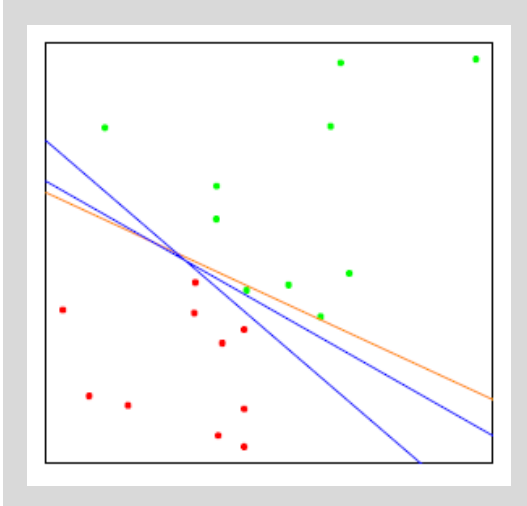

# **Parallel & Scalable Machine Learning**

Introduction to Machine Learning Algorithms

#### **Dr. – Ing. Morris Riedel**

Adjunct Associated Professor School of Engineering and Natural Sciences, University of Iceland Research Group Leader, Juelich Supercomputing Centre, Germany

**LECTURE 4**

# **Unsupervised Clustering, Challenges & Solutions**

March 6<sup>th</sup>, 2018 JSC, Germany

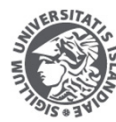

**RSITY OF ICEL NGINEERING AND NATURAL SCIENCES** 

Y OF INDUSTRIAL ENGINEERING MECHANICAL ENGINEERING AND COMPUTER SCIENCE

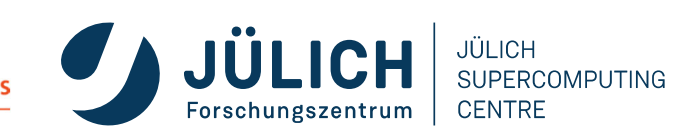

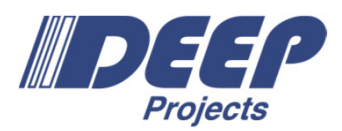

# **Review of Lecture 3**

- ٠ Unsupervised Clustering
	- $\blacksquare$ Input  $\mathbf{x} = x_1, ..., x_d$
	- п No output (unsupervised)
	- $\blacksquare$ ■ Data
- **K-Means Clustering** 
	- Problem of assigning K as numbers of clusters
	- $\blacksquare$ Simple, works only sometimes
- $\blacksquare$  DBSCAN Clustering
	- Finds arbitrary shapes and numbers of clusters
	- $\blacksquare$ Still two parameters
	- $\mathcal{L}_{\mathcal{A}}$  Parallel version scales for big pointcloud datasets

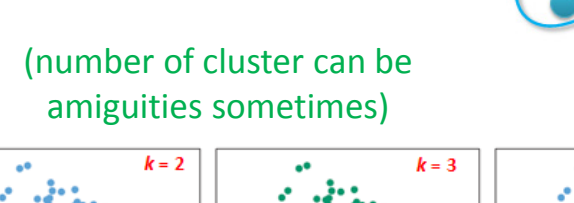

(serial statistical computing with R tool)

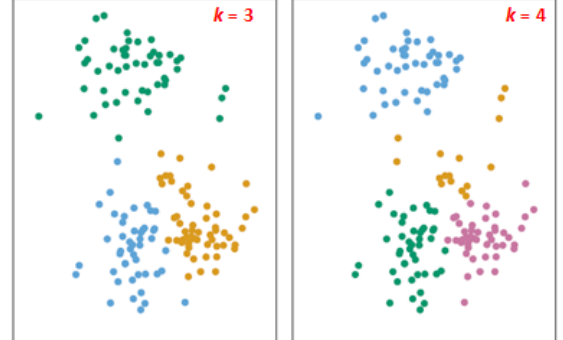

(no guiding output)

*[1] An Introduction to Statistical Learning*

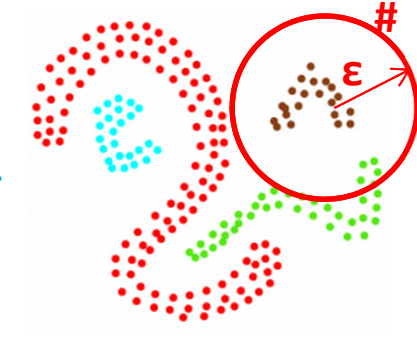

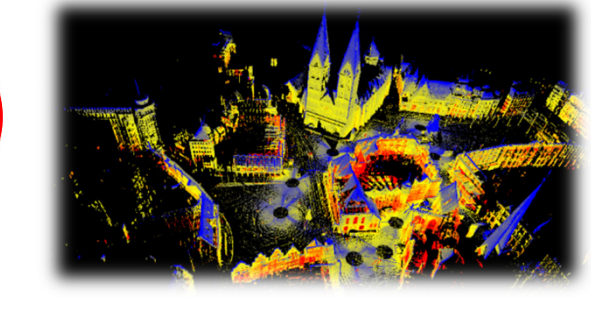

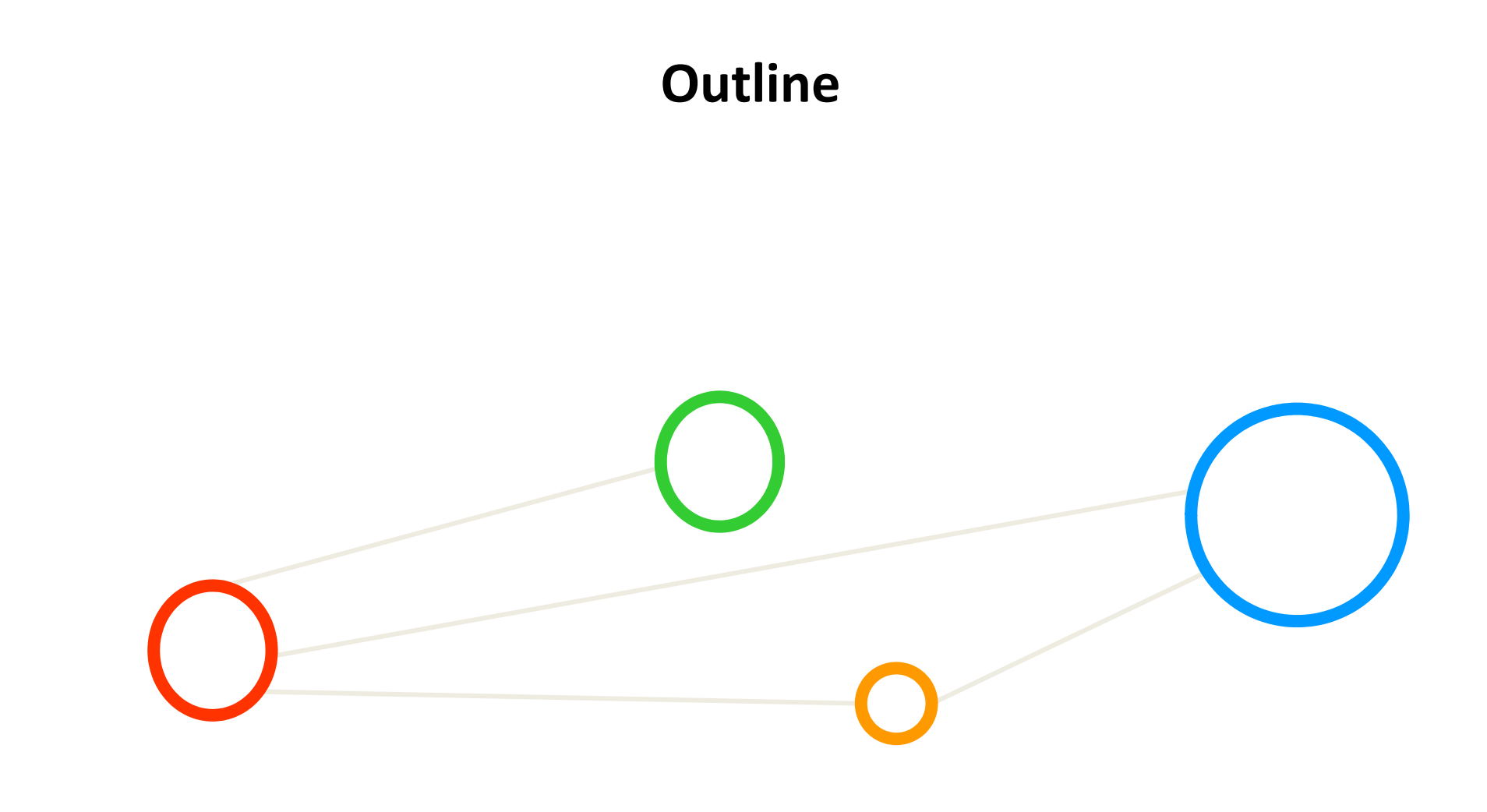

# **Outline of the Course**

- 1. Introduction to Machine Learning Fundamentals
- 2. DEEP Projects and Parallel Computing Basics
- 3. Unsupervised Clustering and Applications
- 4. Unsupervised Clustering Challenges & Solutions
- 5. Supervised Classification and Learning Theory Basics
- 6. Classification Applications, Challenges, and Solutions
- 7. Support Vector Machines and Kernel Methods
- 8. Practicals with SVMs
- 9. Validation and Regularization Techniques
- 10. Practicals with Validation and Regularization
- 11. Parallelization Benefits
- 12. Cross-Validation Practicals

Day One – beginner

Day Two – moderate

Day Three – expert

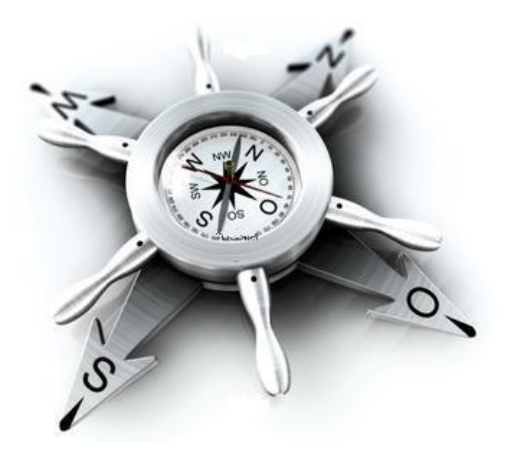

# **Outline**

- $\blacksquare$  Parallel & Scalable Clustering
	- $\blacksquare$ Using HPDBSCAN for Bremen Big Dataset
	- $\blacksquare$ Selected HPDBSCAN Implementation Details
	- $\blacksquare$ Domain Decomposition
	- $\blacksquare$ Sorting & Index
	- $\blacksquare$ Hybrid Code
- $\blacksquare$  Clustering Challenges & Solutions
	- $\blacksquare$ Adjust Walltime to Complexity & Size
	- $\blacksquare$ Change Number of Nodes
	- $\blacksquare$ Change Parameters Epsilon
	- Ξ Change Parameters minPoints
	- $\blacksquare$ Twitter Dataset & Interpretation

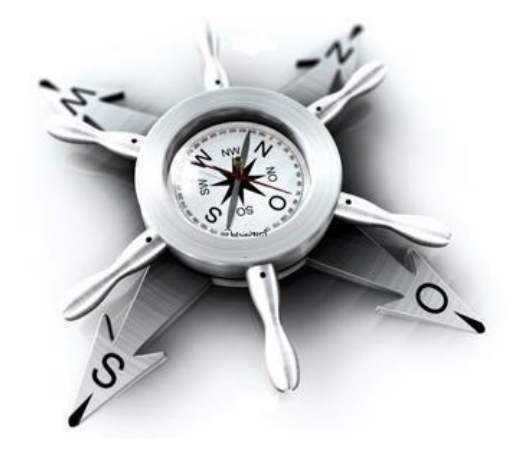

#### **Parallel & Scalable Clustering**

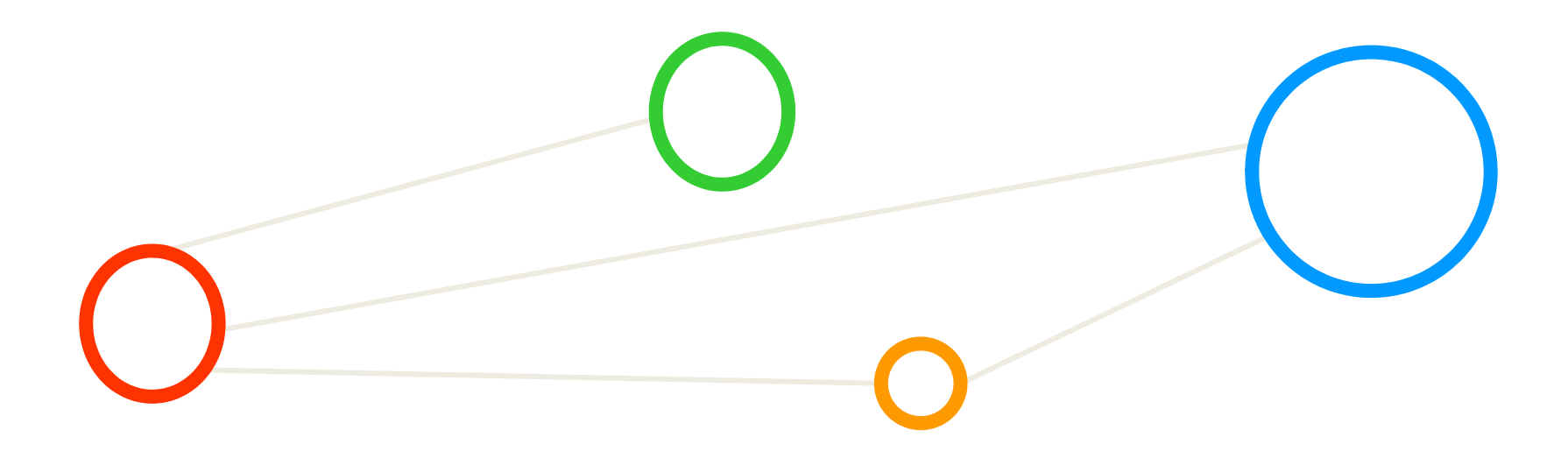

#### **Bremen Dataset & Locations – Revisited**

- $\blacksquare$  Different clusterings of the inner city of Bremen
	- $\blacksquare$ Using smart visualizations of the point cloud library (PCL)
	- Ξ Big Bremen (81 mio points) & sub sampled Small Bremen (3 mio points)

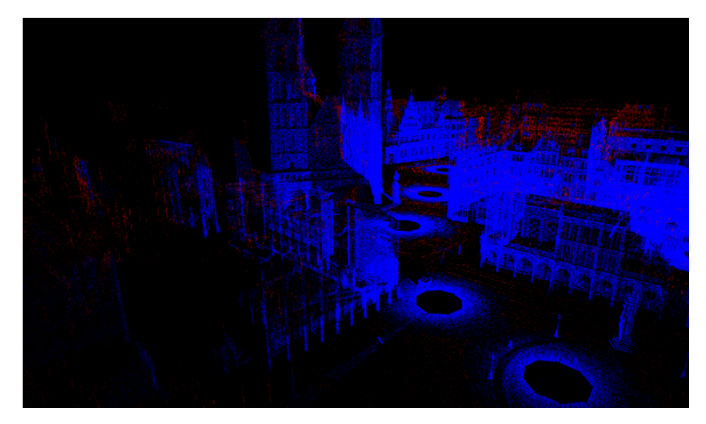

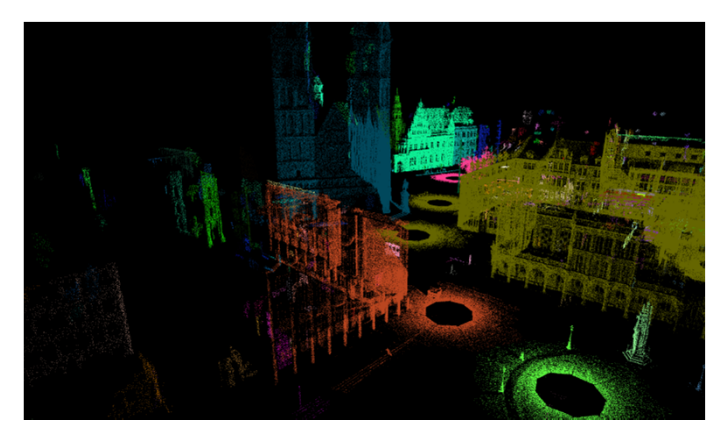

- П **The Bremen Dataset is encoded in the HDF5 format (binary)**
- П **You need your own copy of the file in your home directory to cluster!**

total 1342208 drwxr-xr-x 2 train001 hpclab 512 Jan 14 09:58 . drwxr-xr-x 4 train001 hpclab 512 Jan 14 08:38 .. -rw-r--r-- 1 train001 hpclab 1302382632 Jan 14 09:56 bremen.h5 -rw-r--r-- 1 train001 hpclab 

*[3] Bremen Dataset*

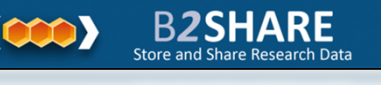

**Lecture 4 – Unsupervised Clustering, Challenges & Solutions**

[train001@jrl07 bremen]\$ pwd

/homea/hpclab/train001/data/bremen [train001@jrl07 bremen]\$ ls -al

#### **Exercises – Bremen Big HPDBSCAN Runs**

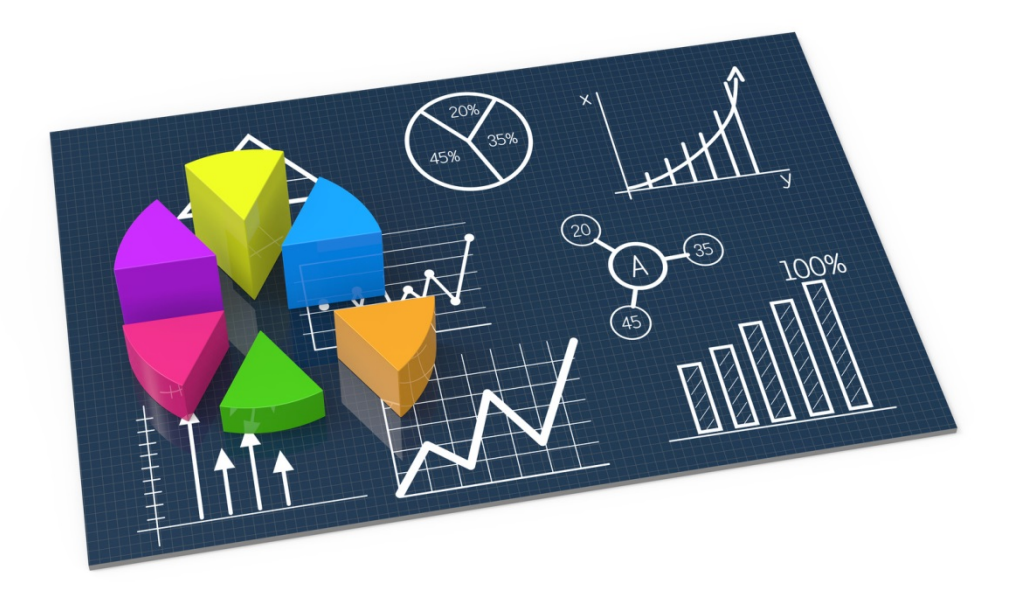

# **HPC Environment – Modules Revisited**

- $\mathcal{L}_{\mathcal{A}}$ **Nodule environment tool** 
	- $\blacksquare$ Avoids to manually setup environment information for every application
	- $\blacksquare$ Simplifies shell initialization and lets users easily modify their environment
- $\blacksquare$  Module avail
	- Lists all available modules on the HPC system (e.g. compilers, MPI, etc.)
- $\mathcal{L}_{\mathcal{A}}$  Module spider
	- $\blacksquare$  Find modules in the installed set of modules and more information
- $\blacksquare$  Module load  $\rightarrow$  needed before HPDBSCAN run
	- $\blacksquare$ Loads particular modules into the current work environment, E.g.:

```
[train0010jrl12 -]$ module load GCC
```

```
Due to MODULEPATH changes, the following have been reloaded:
 1) binutils/.2.29
```

```
The following have been reloaded with a version change:
  1) GCCcore/.5.4.0 => GCCcore/.7.2.0
```

```
[train001@jrl12 ~]$ module load ParaStationMPI/5.2.0-1
[train0010jr112 -]$ module load HDF5/1.8.19
```
### **JURECA HPC System – HPDBSCAN Job Script**

```
#!/bin/bash
#SBATCH -- iob-name=HPDBSCAN
#SBATCH -o HPDBSCAN-%j.out
#SBATCH -e HPDBSCAN-%i.err
#SBATCH --nodes=2
#SBATCH -- ntasks=4
#SBATCH -- ntasks-per-node=4
#SBATCH -- time=00:20:00
#SBATCH --cpus-per-task=4
#SBATCH -- reservation=ml-hpc-1
```

```
Г
    Job submit using command:
   sbatch <jobscript>
```
- П **Remember your <jobid> that is returned from the sbatch command**
- $\blacksquare$  **Show status of the job then with: squeue –u <your-user-id>**

```
export OMP NUM THREADS=4
```

```
# location executable
HPDBSCAN=/homea/hpclab/train001/tools/hpdbscan/dbscan
```

```
# your own copy of bremen small
BREMENSMALLDATA=/homea/hpclab/train001/bremenSmall.h5
```
 $#$  your own copy of bremen big BREMENBIGDATA=/homea/hpclab/train001/bremen.h5

srun \$HPDBSCAN -m 100 -e 300 -t 12 \$BREMENSMALLDATA

(parameters of DBSCAN and file to be clustered)

#### П **Note the tutorial reservation with –reservation=ml-hpc-1 just valid for today on JURECA**

#### **JURECA HPC System – HPDBSCAN Check Outcome**

[train001@irl07 isc mpil\$ more HPDBSCAN-4629640.out п Calculating Cell Space... Computing Dimensions... [OK] in 0.001657 Computing Cells... [OK] in 0.029877 Sorting Points... [OK] in 0.174414 Distributing Points... [OK] in 0.113745 DBSCAN... Local Scan... [OK] in 58.095238 Merging Neighbors... [OK] in 0.005433 Adjust Labels ... [OK] in 0.004473 Rec. Init. Order ... [OK] in 0.559311 Writing File ... [OK] in 0.008467 Result... Clusters 65 2973821 Cluster Points 26179 Noise Points 2953129 Core Points Took: 59.111594s [train001@irl07 ~]\$ ls -al total 1124800 drwxr-x--- 13 train001 hpclab 32768 Jan 14 08:47. drwxr-xr-x 302 root 32768 Mar 25 2013 .. **SYS**  $-rw-----1 train001$  hpclab 7547 Jan 14 08:28 .bash history -rw-r--r-- 1 train001 hpclab 18 Jan 8 08:58 .bash loqout -rw-r--r-- 1 train001 hpclab 176 Jan 8 08:58 .bash profile 1 train001 hpclab 124 Jan 8 08:58 bashrc  $-100 - 10 - 100 - 100$ drwxr-xr-x 3 train001 hpclab 512 Jan 14 00:28 bin 1 train001 hpclab 1079412312 Jan 14 08:39 bremen.h5.h5  $-rw - r - r -$ 1 train001 hpclab 72002416 Jan 14 08:47 bremenSmall.h5.h5  $-rw - r - r -$ 

 **The outcome of the clustering process is written directly into the HDF5 file using cluster IDs and noise IDs**

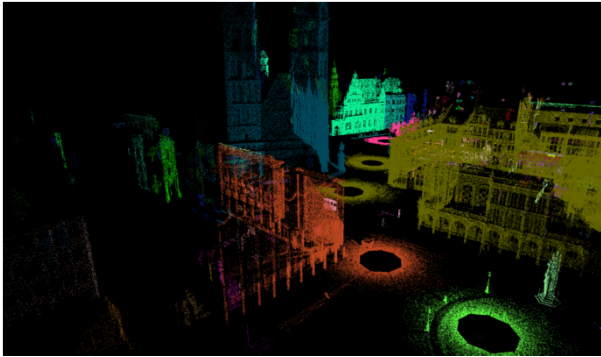

**Lecture 4 – Unsupervised Clustering, Challenges & Solutions**

### **HPDBSCAN – Smart Domain Decomposition Example**

- $\mathbb{R}^n$  Parallelization Strategy
	- $\blacksquare$ Chunk data space equally
	- × Overlay with hypergrid
	- $\blacksquare$ Apply cost heuristic
	- $\blacksquare$ Redistribute points (data locality)
	- $\blacksquare$ Execute DBSCAN locally
	- $\blacksquare$ Merge clusters at chunk edges
	- Ξ Restore initial order
- $\blacksquare$  Data organization
	- $\blacksquare$ Use of HDF5
	- $\blacksquare$  Cluster Id / noise ID stored in HDF5 file

*[2] M.Goetz, M. Riedel et al., 'HPDBSCAN – Highly Parallel DBSCAN', MLHPC Workshop at Supercomputing 2015*

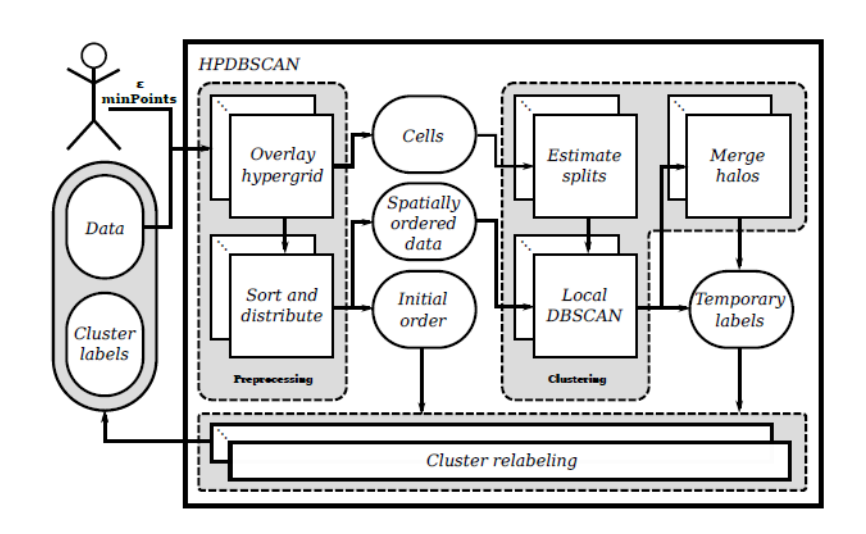

#### **HPDBSCAN – Domain Decomposition**

- $\overline{\phantom{a}}$  Parallelization Strategy
	- $\blacksquare$ Chunk data space equally
	- $\blacksquare$ Overlay with hypergrid
	- $\overline{\phantom{a}}$ Apply cost heuristic
	- $\mathbb{R}^n$ Redistribute points (data locality)
	- $\mathcal{C}^{\mathcal{A}}$ Execute DBSCAN locally
	- $\mathbb{R}^n$ Merge clusters at chunk edges
	- $\blacksquare$ Restore initial order
- $\blacksquare$  Data organization
	- $\overline{\phantom{a}}$ Use of HDF5
	- $\blacksquare$  Cluster Id / noise ID stored in HDF5 file

*[2] M.Goetz, M. Riedel et al., 'HPDBSCAN – Highly Parallel DBSCAN', MLHPC Workshop at Supercomputing 2015*

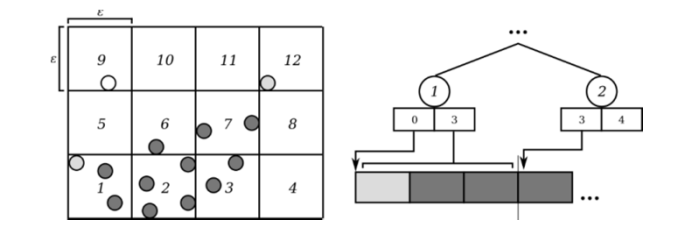

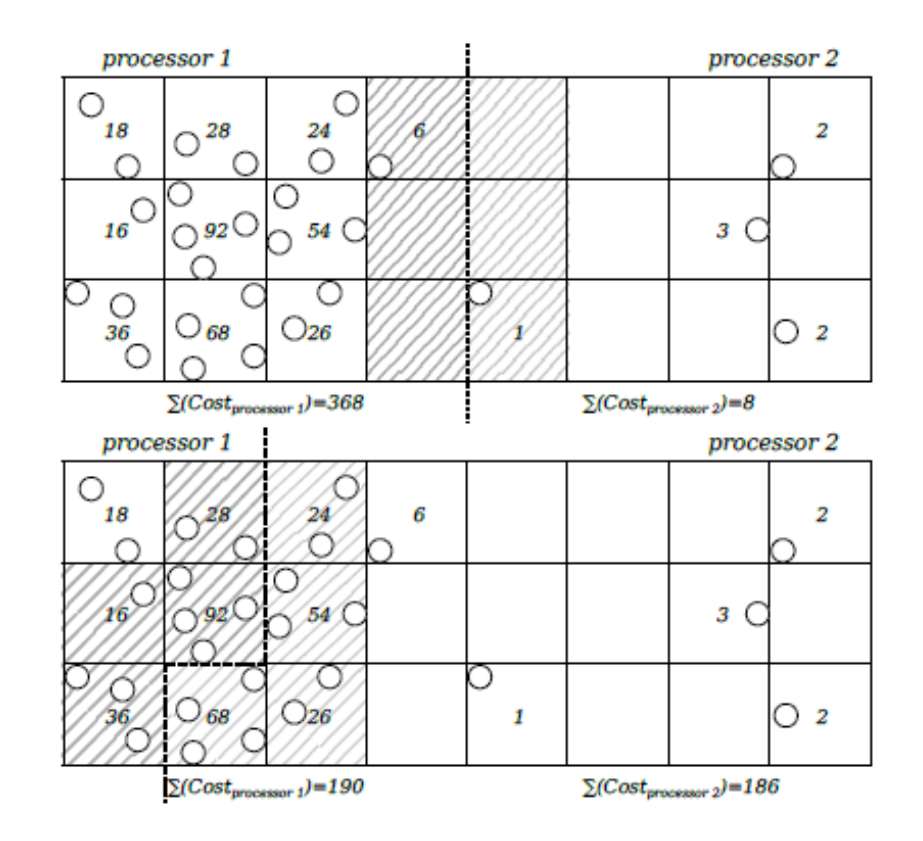

# **HPDBSCAN – Scaling**

#### $\overline{\mathbb{R}^n}$ Parallelization Strategy

- $\blacksquare$ Chunk data space equally
- П Overlay with hypergrid
- $\blacksquare$ Apply cost heuristic
- $\blacksquare$ Redistribute points (data locality)
- $\blacksquare$ Execute DBSCAN locally
- $\blacksquare$ Merge clusters at chunk edges
- Ξ Restore initial order
- $\blacksquare$  Data organization
	- $\overline{\phantom{a}}$ Use of HDF5
	- $\blacksquare$  Cluster Id / noise ID stored in HDF5 file

*[2] M.Goetz, M. Riedel et al., 'HPDBSCAN – Highly Parallel DBSCAN', MLHPC Workshop at Supercomputing 2015*

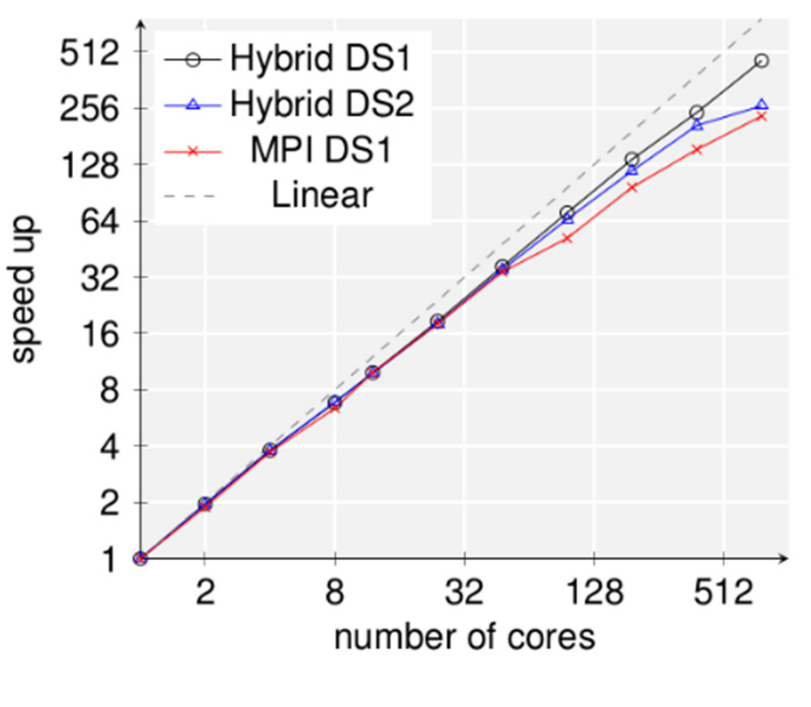

(DS1 = Bremen; DS2 = Twitter)

### **Clustering Challenges & Solutions**

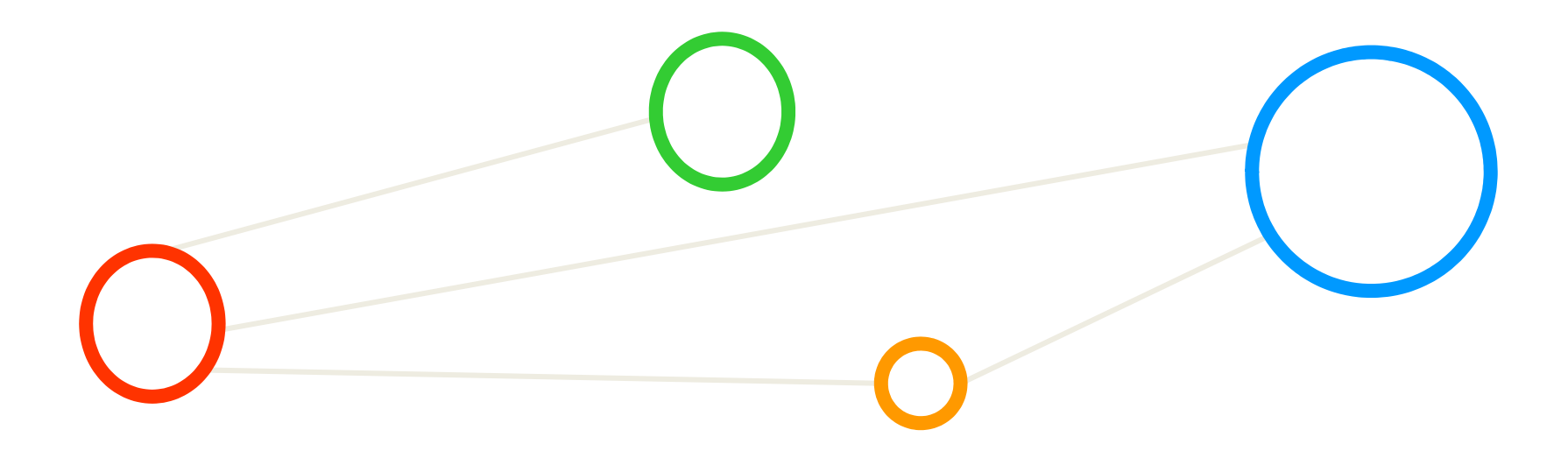

# **Bremen Big Dataset – 'Running against the Wall' (1)**

- Configured walltime
	- Ξ 1:00 hour in jobscript; 2 nodes (4 tasks per node)
- $\mathcal{L}^{\mathcal{L}}$ Check job status (shortly before the hour)

[train001@jrl07 hpdbscan]\$ squeue -u train001 JOBID PARTITION NAME TIME NODES NODELIST (REASON) USER ST batch HPDBSCAN train001 R 59:36 2 irc[1250-1251] 4629896

 $\mathbb{R}^n$ Job gets automatically cancelled by scheduler

[train001@jrl07 hpdbscan]\$ squeue -u train001 NAME **TIME** NODES NODELIST (REASON) JOBID PARTITION USER ST 4629896 batch HPDBSCAN train001 CG  $1:00:27$ 2 irc[1250-1251] [train001@jrl07 hpdbscan]\$ squeue -u train001 JOBID PARTITION NODES NODELIST (REASON) NAME USER ST TIME [train001@jrl07 hpdbscan]\$ squeue -u train001 **JOBID PARTITION** NAME USER ST TIME NODES NODELIST (REASON)

- Г **In parallel & scalable machine learning one needs to adjust the walltimes of jobs to the complexity in processing time and/or size of the dataset (cf. Bremen small vs. Bremen big)**
- п **Determining the right amount of walltime is not easy and mostly be best obtained by test runs**
- г **The required walltime depends on the number of used nodes (and tasks) and is directly linked**

# **Bremen Big Dataset – 'Running against the Wall' (2)**

#### $\mathcal{L}_{\mathcal{A}}$ Check outcome of the job

[train001@irl07 hpdbscan]\$ more HPDBSCAN-4629896.out Calculating Cell Space... Computing Dimensions... [OK] in 0.043040 Computing Cells... [OK] in 0.157041 Sorting Points... [OK] in 1.041985 Distributing Points... [OK] in 2.126353 DBSCAN...  $Local$  Scan $\ldots$ 

#### **Example 2 Check error report of the job**

```
[train001@irl07 hpdbscan]$ more HPDBSCAN-4629896.err
HDF5-DIAG: Error detected in HDF5 (1.8.19) MPI-process 0:
  #000: H5F.c line 772 in H5Fclose(): not a file ID
    major: Invalid arguments to routine
    minor: Inappropriate type
error: *** step 4629896 CANCELLED DUE TO TIME LIMIT ***
srun: Job step aborted: Waiting up to 6 seconds for job step to finish.
srun: error: jrc1250: tasks 0-1: Terminated
```
- П **The partial result of clustering when terminated is not useful and should be not used anymore**
- П **In case of termination by scheduler even HDF problems might occur that corrupt the file**

#### **Exercises – Increasing Number of Nodes**

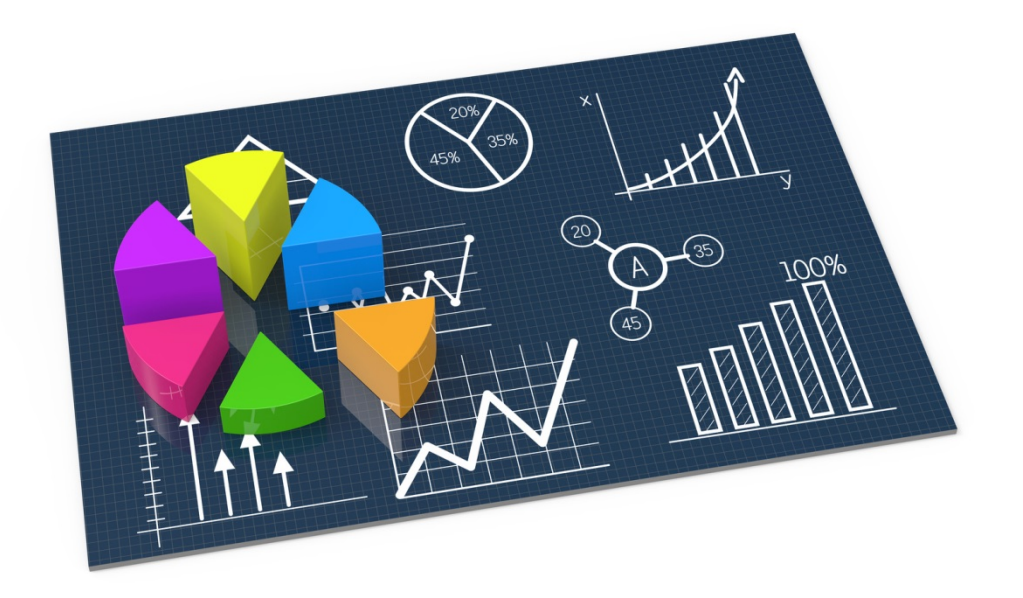

### **JURECA HPC System – HPDBSCAN Job Script**

```
#!/bin/bash
#SBATCH -- iob-name=HPDBSCAN
#SBATCH -o HPDBSCAN-%j.out
#SBATCH -e HPDBSCAN-%i.err
#SBATCH --nodes=2
#SBATCH -- ntasks=4
#SBATCH -- ntasks-per-node=4
#SBATCH -- time=00:20:00
#SBATCH --cpus-per-task=4
#SBATCH -- reservation=ml-hpc-1
```
export OMP NUM THREADS=4

- Г **Job submit using command: sbatch <jobscript>**
- П **Remember your <iobid> that is returned from the sbatch command**
- $\blacksquare$  **Show status of the job then with: squeue –u <your-user-id>**

```
# location executable
HPDBSCAN=/homea/hpclab/train001/tools/hpdbscan/dbscan
```

```
# your own copy of bremen small
BREMENSMALLDATA=/homea/hpclab/train001/bremenSmall.h5
```

```
# your own copy of bremen big
BREMENBIGDATA=/homea/hpclab/train001/bremen.h5
```

```
srun $HPDBSCAN -m 100 -e 300 -t 12 $BREMENSMALLDATA
```

```
(parameters of DBSCAN 
and file to be clustered)
```
#### П **Note the tutorial reservation with –reservation=ml-hpc-1 just valid for today on JURECA**

#### **Exercises – Changing Epsilon & MinPoints Parameters**

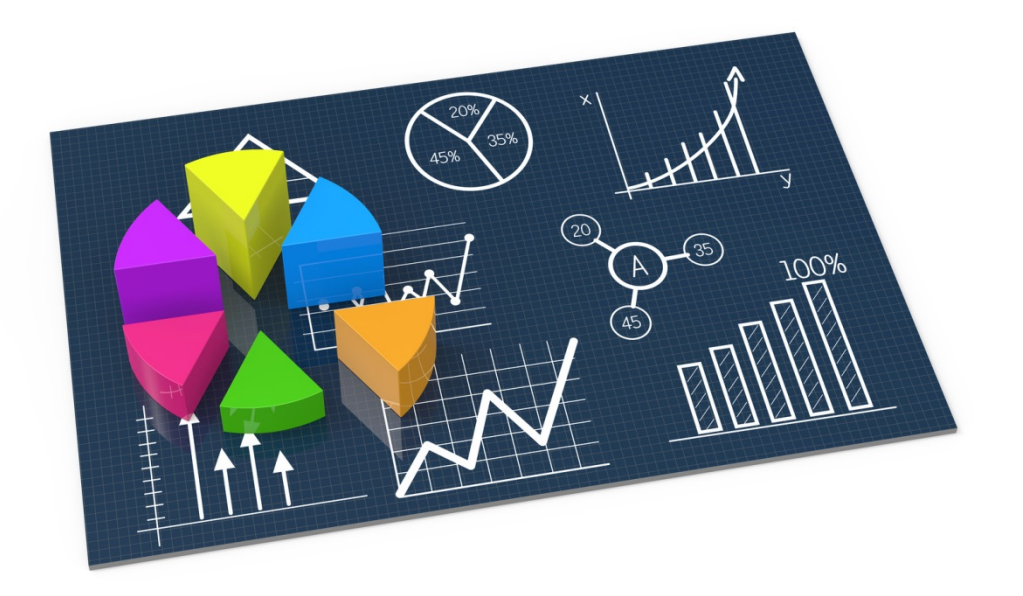

### **JURECA HPC System – HPDBSCAN Job Script**

```
#!/bin/bash
#SBATCH -- iob-name=HPDBSCAN
#SBATCH -o HPDBSCAN-%j.out
#SBATCH -e HPDBSCAN-%i.err
#SBATCH --nodes=2
#SBATCH -- ntasks=4
#SBATCH -- ntasks-per-node=4
#SBATOR - time = 00:20:00#SBATCH --cpus-per-task=4
#SBATCH -- reservation=ml-hpc-1
```

```
export OMP NUM THREADS=4
```

```
Г
    Job submit using command:
   sbatch <jobscript>
```
- П **Remember your <jobid> that is returned from the sbatch command**
- $\blacksquare$  **Show status of the job then with: squeue –u <your-user-id>**

```
# location executable
HPDBSCAN=/homea/hpclab/train001/tools/hpdbscan/dbscan
```

```
# your own copy of bremen small
BREMENSMALLDATA=/homea/hpclab/train001/bremenSmall.h5
```
# your own copy of bremen big BREMENBIGDATA=/homea/hpclab/train001/bremen.h5

srun \$HPDBSCAN -m 100 -e 300 -t 12 \$BREMENSMALLDATA (parameters of DBSCAN and file to be clustered)

#### П **Note the tutorial reservation with –reservation=ml-hpc-1 just valid for today on JURECA**

#### **Exercises – Twitter Dataset**

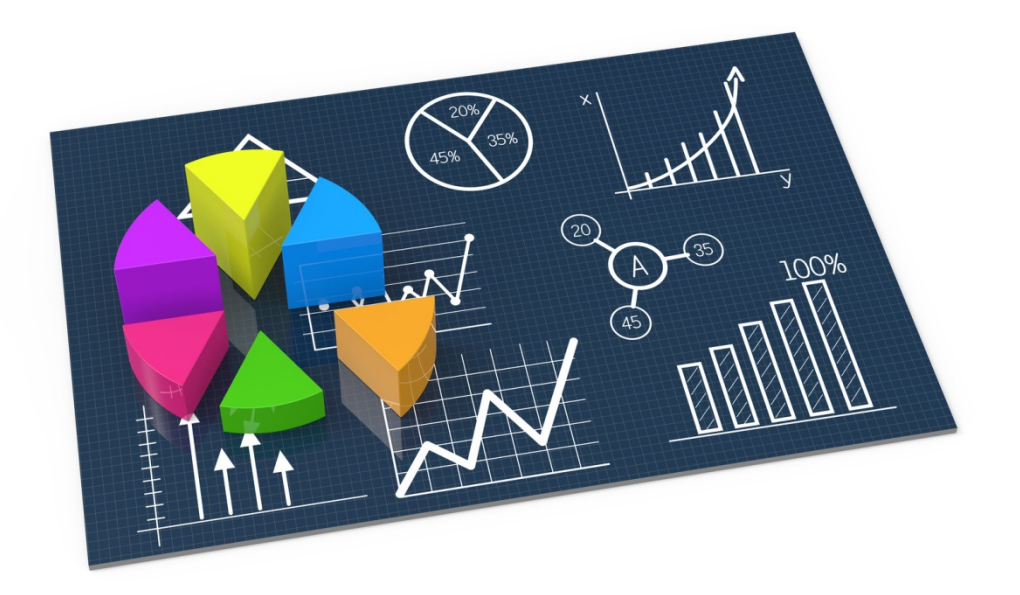

### **Twitter Dataset & Locations – Revisited**

- $\blacksquare$  Twitter streaming API data
	- $\blacksquare$ Containts 1% of all geo-tagged of the UK in June 2014 (e.g. London)

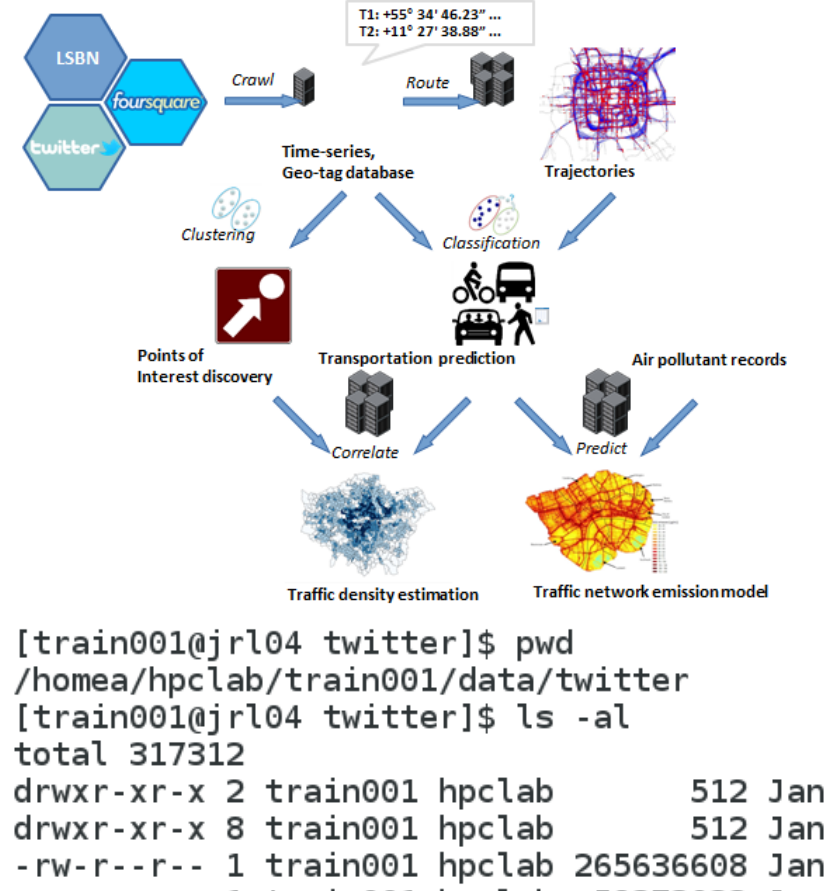

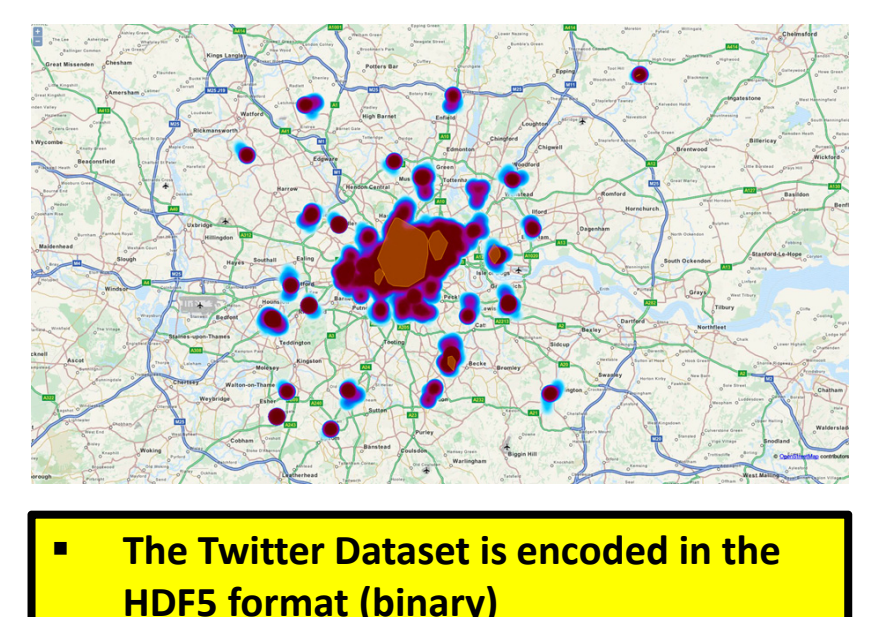

П **You need your own copy of the file in your home directory to cluster!**

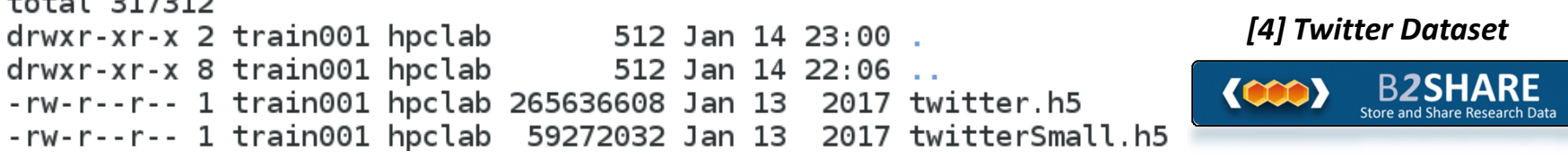

**Lecture 4 – Unsupervised Clustering, Challenges & Solutions**

## **JURECA HPC System – HPDBSCAN Job Script**

```
#!/bin/bash
#SBATCH -- job-name=HPDBSCAN
#SBATCH -o HPDBSCAN-%i.out
#SBATCH -e HPDBSCAN-%i.err
#SBATCH --nodes=4
#SBATCH --ntasks=4
#SBATCH -- ntasks-per-node=4
#SBATOR - time = 01:00:00#SBATCH --cpus-per-task=4
ESBATCH -- reservation=ml-hpc-1
```
export OMP NUM THREADS=4

- Г **Job submit using command: sbatch <jobscript>**
- П **Remember your <iobid> that is returned from the sbatch command**
- $\blacksquare$  **Show status of the job then with: squeue –u <your-user-id>**

```
# location executable
HPDBSCAN=/homea/hpclab/train001/tools/hpdbscan/dbscan
```

```
# your own copy of bremen small
TWITTERSMALLDATA=/homea/hpclab/train001/twitterSmall.h5
```

```
# your own copy of bremen big
TWITTERBIGDATA=/homea/hpclab/train001/twitter.h5
```

```
srun $HPDBSCAN -m 40 -e 0.0001 -t 12 $TWITTERSMALLDATA
```
(parameters of DBSCAN and file to be clustered)

#### П **Note the tutorial reservation with –reservation=ml-hpc-1 just valid for today on JURECA**

### **JURECA HPC System – HPDBSCAN Check Outcome**

[train001@jrl04 hpdbscan]\$ more HPDBSCAN-4632910.out Calculating Cell Space...

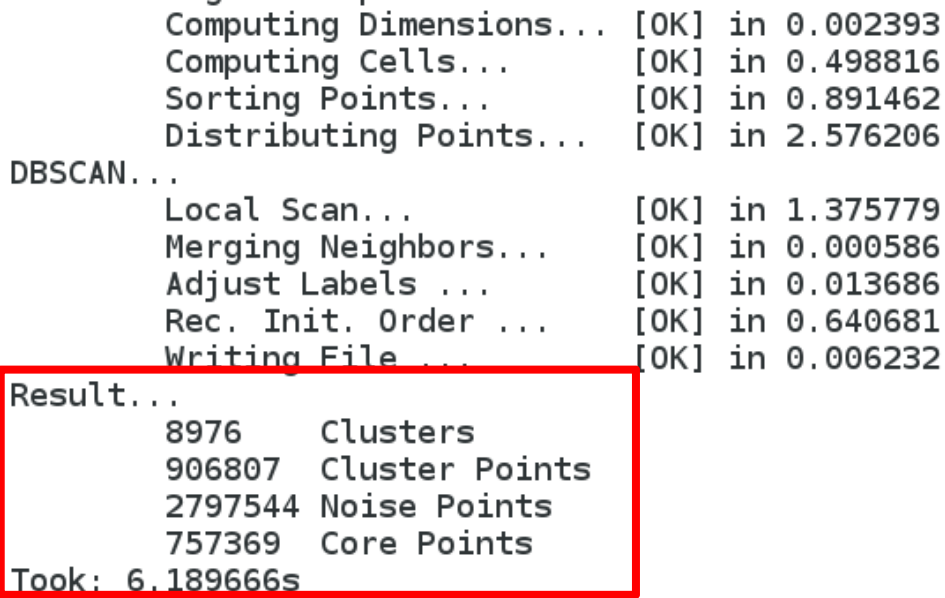

 $\blacksquare$  **The outcome of the clustering process is written directly into the HDF5 file using cluster IDs and noise IDs**

# **Lecture Bibliography**

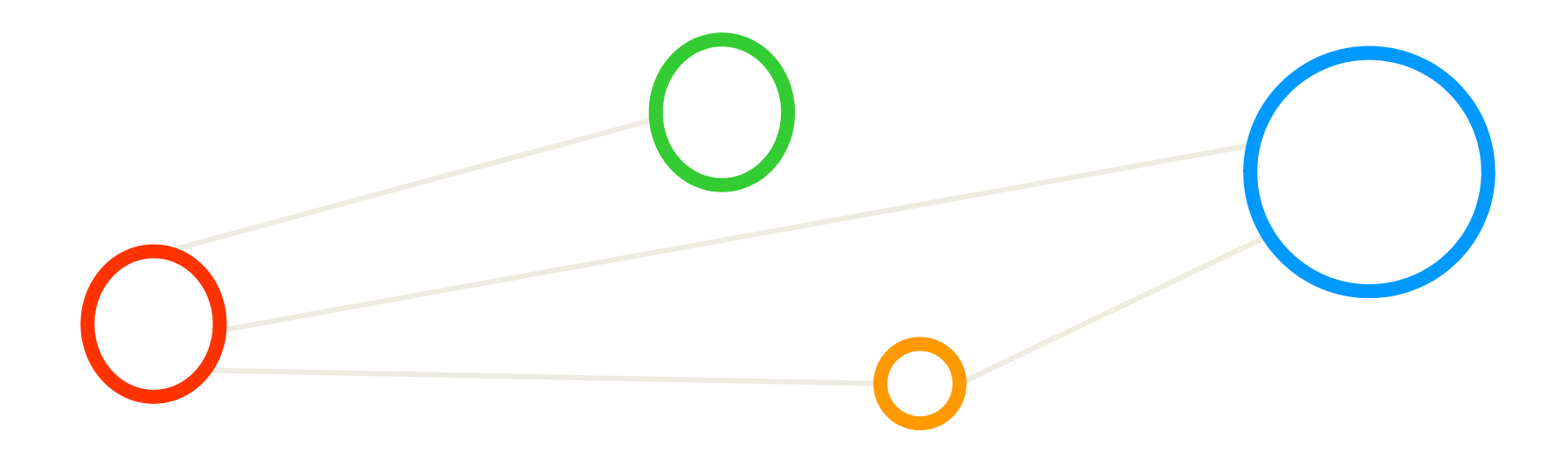

# **Lecture Bibliography**

- $\blacksquare$ [1] An Introduction to Statistical Learning with Applications in R, Online: http://www-bcf.usc.edu/~gareth/ISL/index.html
- $\blacksquare$  [2] M.Goetz, M. Riedel et al.,'HPDBSCAN – Highly Parallel DBSCAN', Proceedings of MLHPC Workshop at Supercomputing 2015, Online: http://www.wikicfp.com/cfp/servlet/event.showcfp?eventid=46948
- $\blacksquare$  [3] B2SHARE, 'HPDBSCAN Benchmark test files', contains Bremen dataset Online: http://hdl.handle.net/11304/6eacaa76-c275-11e4-ac7e-860aa0063d1f
- $\blacksquare$  [4] B2SHARE, 'HPDBSCAN Benchmark test files', contains Twitter dataset Online: http://hdl.handle.net/11304/6eacaa76-c275-11e4-ac7e-860aa0063d1f

# **Slides Available at http://www.morrisriedel.de/talks**

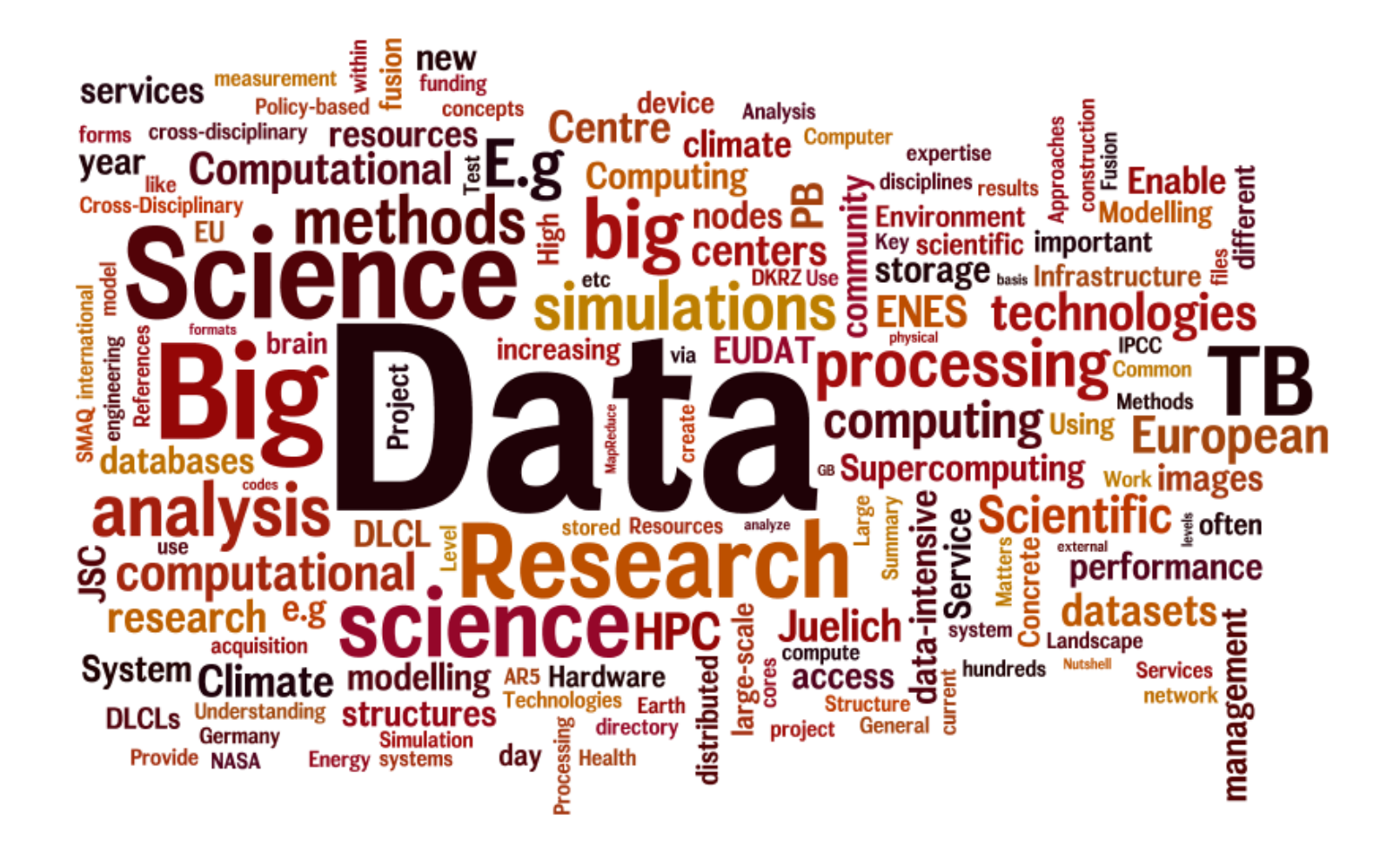